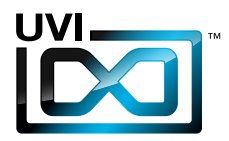

# Soundbank Manual

,,,,,,,,,,,,,,,,,,,,,,,,,,

Software Version 1.0 EN 160407

UVI.NET

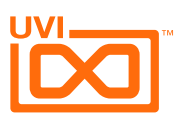

### End-User License Agreement (EULA)

**Do not use this product until the following license agreement is understood and accepted. By using this product, or allowing anyone else to do so, you are accepting this agreement.**

This End-User License Agreement (EULA) represents the contractual conditions between you, the Licensee, and UVI, located 159 rue Amelot, 75011 Paris - France for the use of software, documentation and other materials created by UVI.

You should not register, install or use UVI Products until the following license agreement is understood and accepted.

By using UVI Products, or allowing anyone else to do so, you are accepting this agreement.

#### **A- License Grant**

1. UVI grants to you, subject to the following terms and conditions, the non-exclusive right to use each authorized copy of the Product.

2. UVI Product license are granted only to a single user. You may use this product on up to three separate computers or iLok Dongles, which shall be owned and used by you exclusively.

3. Renting or lending the licensed Software to a third party is expressly forbidden.

4. Except if otherwise stated within this EULA, Licensee may resell the software to a third party or transfer the software permanently. Request may be done using the 'Transfer License' feature in your iLok account, subject to a \$25 fee per-license (\$50 maximum) by Pace. The serial number of the Product will be transferred to the third party by UVI, and Licensee's original registration will be deleted.

5. Resale or ownership transfer of individual products obtained in a bundle, or those used to upgrade or cross-grade to other products are not allowed.

6. UVI allows you to use any of the sounds and samples in the products you've purchased for commercial recordings without paying any additional license fees or providing source attribution to UVI.

7. This license expressly forbids resale or other distribution of the sounds and software included in the Product or their derivatives, either as they exist on disc, reformatted for use in another digital sampler, or mixed, combined, filtered, resynthesized or otherwise edited, for use as sounds, multi-sounds, samples, multi-samples, wavetables, programs or patches in a sampler, microchip or any hardware or software sample playback device. You cannot sell the Product content or give it away for use by others in their sampling or sample playback devices.

8. In the event UVI terminates this agreement due to your breach, you agree to return the original and all other copies of the software and documentation to UVI.

9. UVI reserves all rights not expressly granted to herein.

#### **B- License Activation**

1. In order to use UVI Products it is required that you authorize them by registering your Serial Number on uvi.net/register, have a free iLok account (not necessarily a dongle) and install the free iLok License Manager (done automatically by UVI Workstation and Falcon installers). It is impossible to use UVI Products if they are not registered and authorized.

2. During authorization you will need to enter your name, email address and postal address which will be stored in the UVI database. UVI uses a secure SSL connection with 128-bit-encryption that meets current security standards to transmit your data over the web. For further information about UVI's handling of personal data please see: https://www.uvi.net/privacy-policy

3. The UVI Product license allows up to 3 simultaneous activations on any combination of iLok dongles and computers. Activations can be moved between devices at anytime through the iLok License Manager.

#### **C- Protection of Software**

You agree to take all reasonable steps to protect the Product and any accompanying documentation from unauthorized copying or use. You agree not to modify the Product to circumvent any method or means adopted or implemented by UVI to protect against or discourage the unlicensed use or copying of the Product.

,,,,,,,,,,,,,,,,,,,,,,,,,,,,,,,,,

#### **D- Ownership**

Ownership of, and title to, the enclosed digitally recorded sounds (including any copies) are held by UVI. Copies are provided to you only to enable you to exercise your rights under the license.

#### **E- Term**

This agreement is effective from the date you open this package, and will remain in full force until termination. This agreement will terminate if you break any of the terms or conditions of this agreement. Upon termination you agree to return to UVI all copies of this product and accompanying documentation and destroy any other copies made.

#### **F- Restrictions**

Except as expressly authorized in this agreement, you may not rent, lease, sub-license, distribute, copy, reproduce, display, modify or timeshare the enclosed Product or documentation.

#### **G- NFR Serials and Free Products**

UVI Products serial numbers labeled as "NFR" (Not For Resale) shall only be used for demonstration, testing and evaluation purposes. NFR Products may not be used for commercial purposes, and may not be resold or transferred. They are not eligible for license recovery and are exempt from update, upgrade or crossgrade offers, and cannot be purchased with or exchanged for vouchers. Furthermore, as an owner of an NFR Product, you are not entitled to promotions available for the commercial version of the Product.

#### **H- No Support Obligation**

UVI will make its best effort to support you in the event of technical difficulty with a UVI Product. However, UVI is not obligated to furnish or make available to you any additional information, software, technical information, know-how, or support.

#### **I- Specifications and System Requirements**

All technical specifications of UVI Products provided are intended to be estimates or approximations. Due to numerous variables no guarantees of compatibility or performance can be made. All such specifications shall be in writing. End-User is solely responsible for, prior to purchase, ensuring that End-User's devices are compatible and meet the system requirements for UVI Products, and that the applicable UVI Products meet End-User's requirements.

This EULA is governed by the laws of France.

©2017 UVI. All rights reserved. All trademarks are the property of their respective owners.

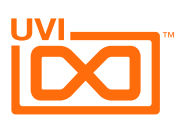

## Table of Contents

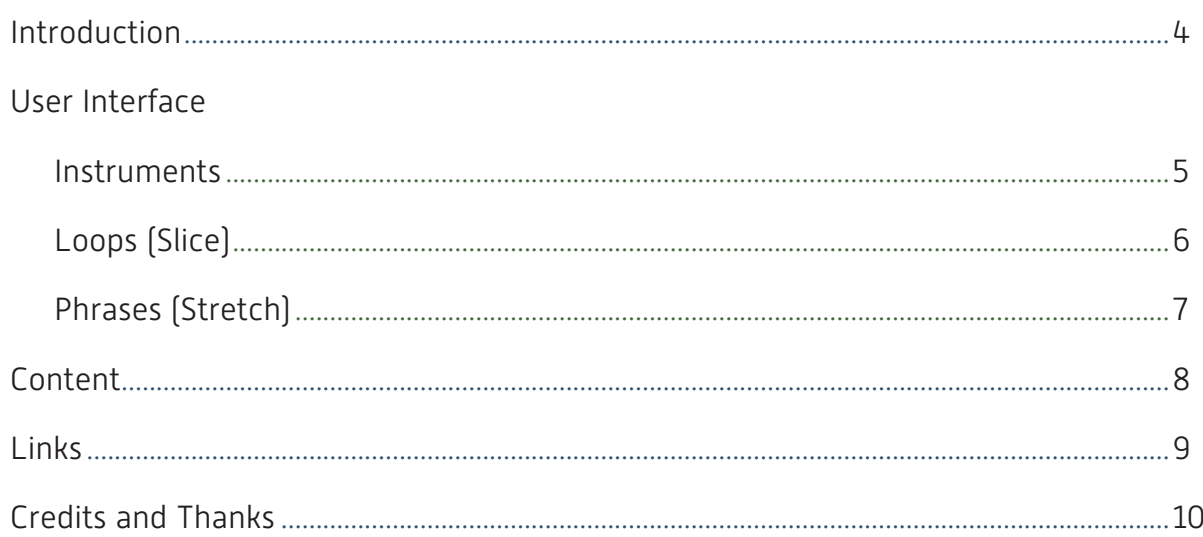

,,,,,,,,,,

 $\overline{3}$ 

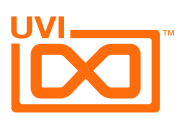

### <span id="page-3-0"></span>Introduction

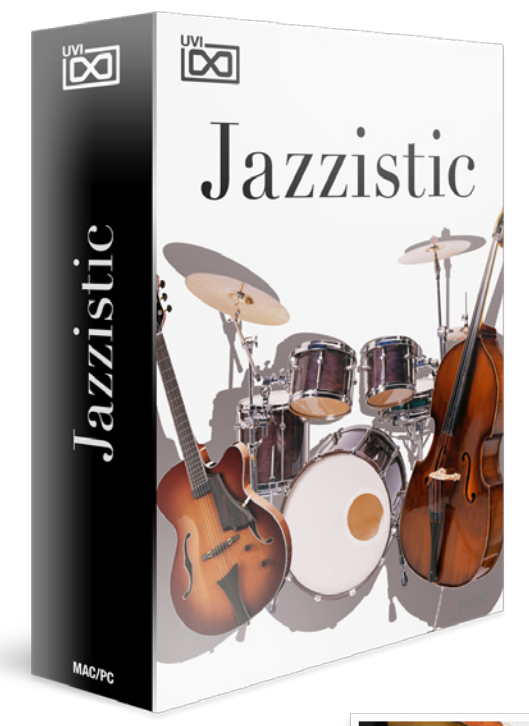

#### **Jazzistic**

A Versatile Collection of Instruments, Kits, Loops and Tools dedicated to Jazz

First, lets begin with the instruments. All instruments in Jazzistic were professionally multi-sampled in a commercial studio with fantastic jazz instrumentalists : Jean Christophe Calvet (drums), Pierre Yves Lamy (guitars) and Olivier Gatto (double bass). We utilized only the best gear and leveraged our extensive experience to ensure that these sounds are of the highest quality and suited especially for jazz.

Ready-to-Play Instruments and Sophisticated Jazz Patterns

Instruments included :

- Double Basses
- Jazz Guitars
- Vintage Rhodes MK1
- Hammond B3
- Drum Kits

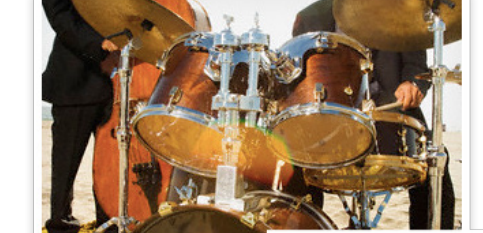

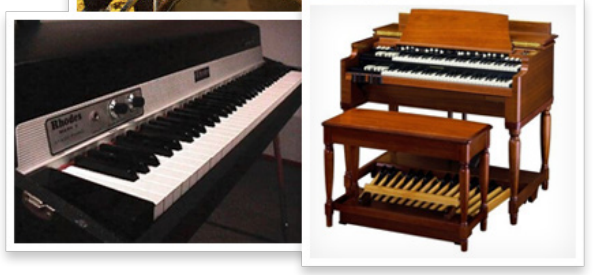

#### Minimum System Requirements

- UVI Workstation 2.5.12+ or Falcon 1.0+
- 3GB of disk space

For more information on the installation process, please refer to the document: [Soundbank Installation Guide](http://www.uvi.net/installing_uvi_soundbanks_en.pdf)

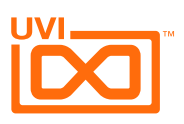

### Interface - Instruments

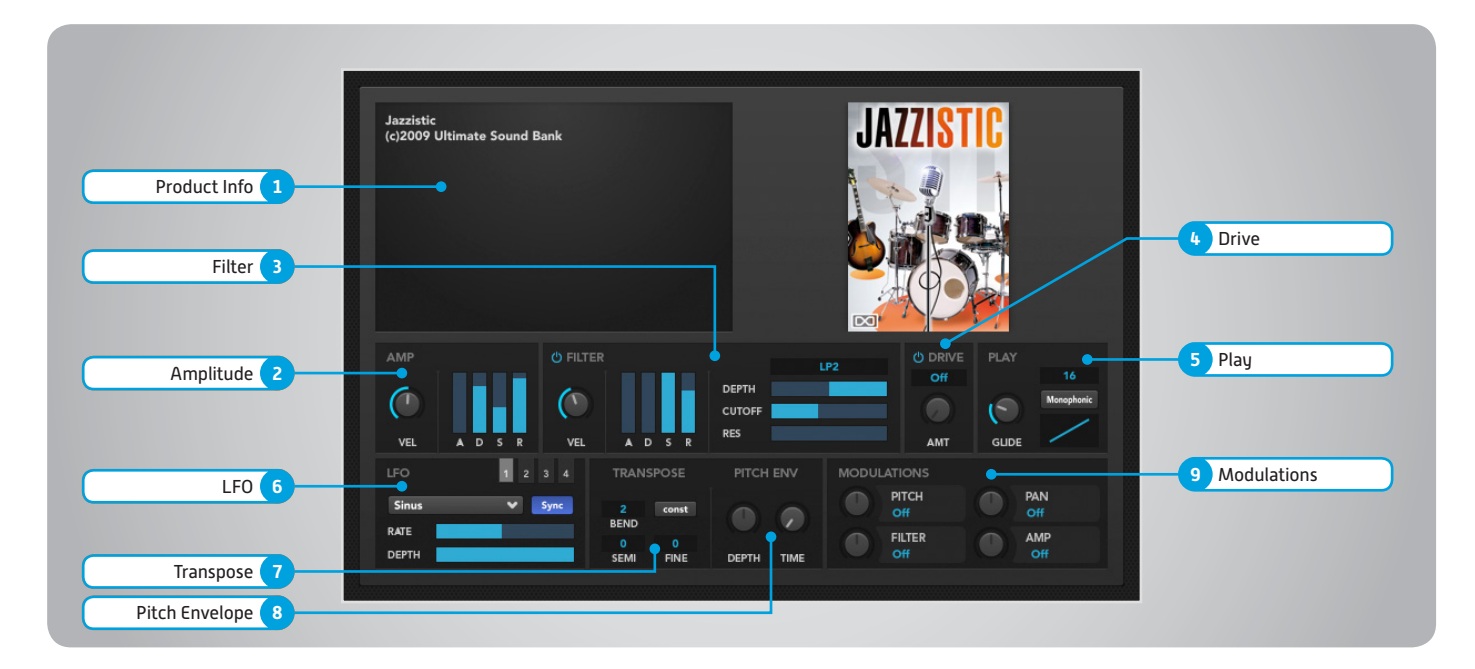

#### **1 Product info**

This panel shows details and images for each soundbank

#### **2 Amplitude**

**» VEL**

Adjust the filter velocity sensitivity **» ADSR**

Attack, decay, sustain, release controls

#### **3 Filter**

**» Filter Type**

Multimode filter can be set to low-pass (LP), band-pass (BP), or high-pass [HP]

- **» ENV**
	- Depth of the filters EG
- **» CUT** Filter cutoff frequency
- **» RES**
	- Filter resonance amount
- **» VEL** Adjust the filter velocity sensitivity
- **» ADSR**

#### Attack, decay, sustain, release controls

#### **4 Drive**

- **» On/Off Switch**
- **» Amount** Sets the drive amount

#### **5 Play**

**» Polyphony**  Number of keys that can sound at once

**» Monophonic** Override polyphony - one key sounds **» Glide**

Severity between note transition NOTE: only works within Monophonic

**» Velocity Curve** Adjust the play velocity sensitivity

#### **6 LFO**

**» Type**

Select from square, triangle, etc. **» Rate**

Set the LFO speed

**» Depth** Place LFO variance from low to high

#### **7 Transpose**

**» Bend**

Pitch levels assigned to the modwheel **» Semitone**

- Medium-level transpose
- **» Finetone**
	- Transpose in cents
- **» Drive**

Adjust the overdrive amount of the Bit Crusher effect

#### **8 Pitch Env**

- **» Depth** Establish the intensity of the pitch change to occur
- **» Time** Establish the time it takes for the pitch envelope to complete

#### **9 Modulations**

**» Pitch, Pan, Filter, Amp** Apply modulations, including envelopes, velocities, LFOs and more—set the ranges and rates for each modulation

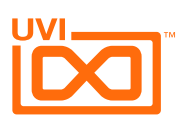

### Interface - Loops (Slice)

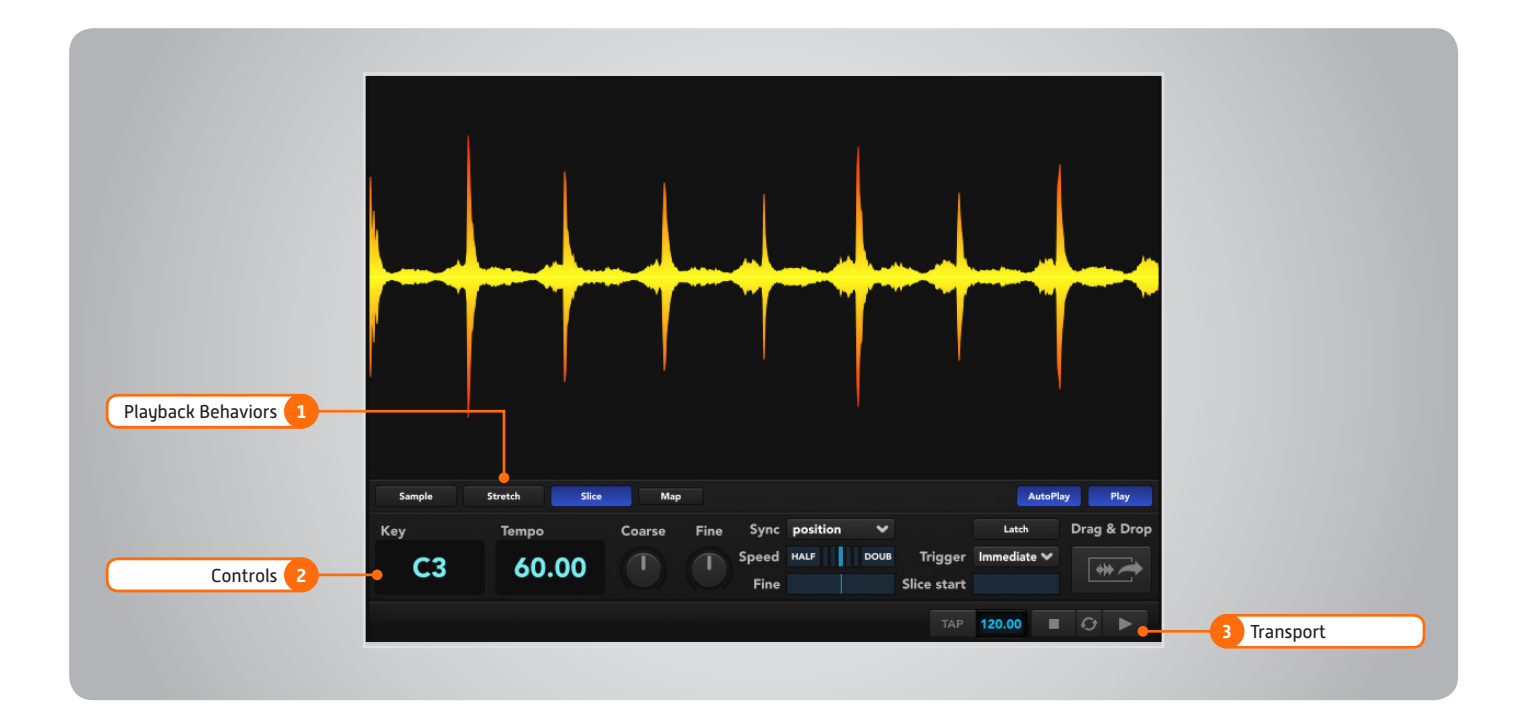

#### **1 Playback Behaviors**

#### **» Sample**

Loop/phrase plays like a regular sampler NOTE: Half/Double speed does not work in Sample mode

**» Stretch**

Sample length is not pitch-dependent. Loop/phrase starts at the beginning of the loop/phrase

**» Slice**

Default mode

Ideal for percussive or strongly rhythmic samples which can be sliced into discrete sections. Slices of the sample can be played back in the original order, or rearranged to create new sounds. NOTE: Sliced soundfiles can be switched to Stretch or Sample, but non-Sliced soundfiles cannot be switched

**» Slice**

This will also change the audio drag & drop button to a MIDI button. When you press on it and drag, it creates a MIDI file that can be dragged to your host application or desktop. The MIDI file triggers the slices in their original order and timing, which you can then edit for new arrangements of the slices.

#### **2 Controls**

**» Key, Tempo**

Key displays the root key for the loop/ phrase, Tempo controls the loop's rate **» Coarse, Fine** 

Adjust tuning in semitones or cents **» Sync**

Off: Loop/phrase does not sync to tempo Tempo: Follow Tempo, but not position Position: Tempo and position are followed. NOTE: Not available to phrases.

**» Speed**

Adjust speed in relation to Tempo and Sync settings, Double-click to reset, Half/Double: Slow to 1/2 or 1/4; Speed to 2x or 4x of the assigned tempo, Fine works similarly, but with any rate value **» Latch**

The loop/phrase will play even after you release a controller key Stretch/Slice: it will repeat indefinitely Sample: it will play once, then stop NOTE: hit the same controller key again to silence the loop/phrase

**» Trigger** Immediate: instantly triggers Next Beat: triggers on beat Next Bar: triggers at measure

#### **» Slice Start**

Provides a range from the first slice of the sample to the last slice

**» Drag & Drop** Export raw wave, when Slice/Map is enabled exports MIDI map of sliced sample notes

#### **3 Transport**

Tempo editable via tap, click-drag, or manually entry via double-click, stop, sync-to-host, play

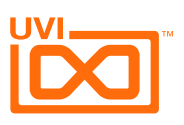

### Interface - Phrases (Stretch)

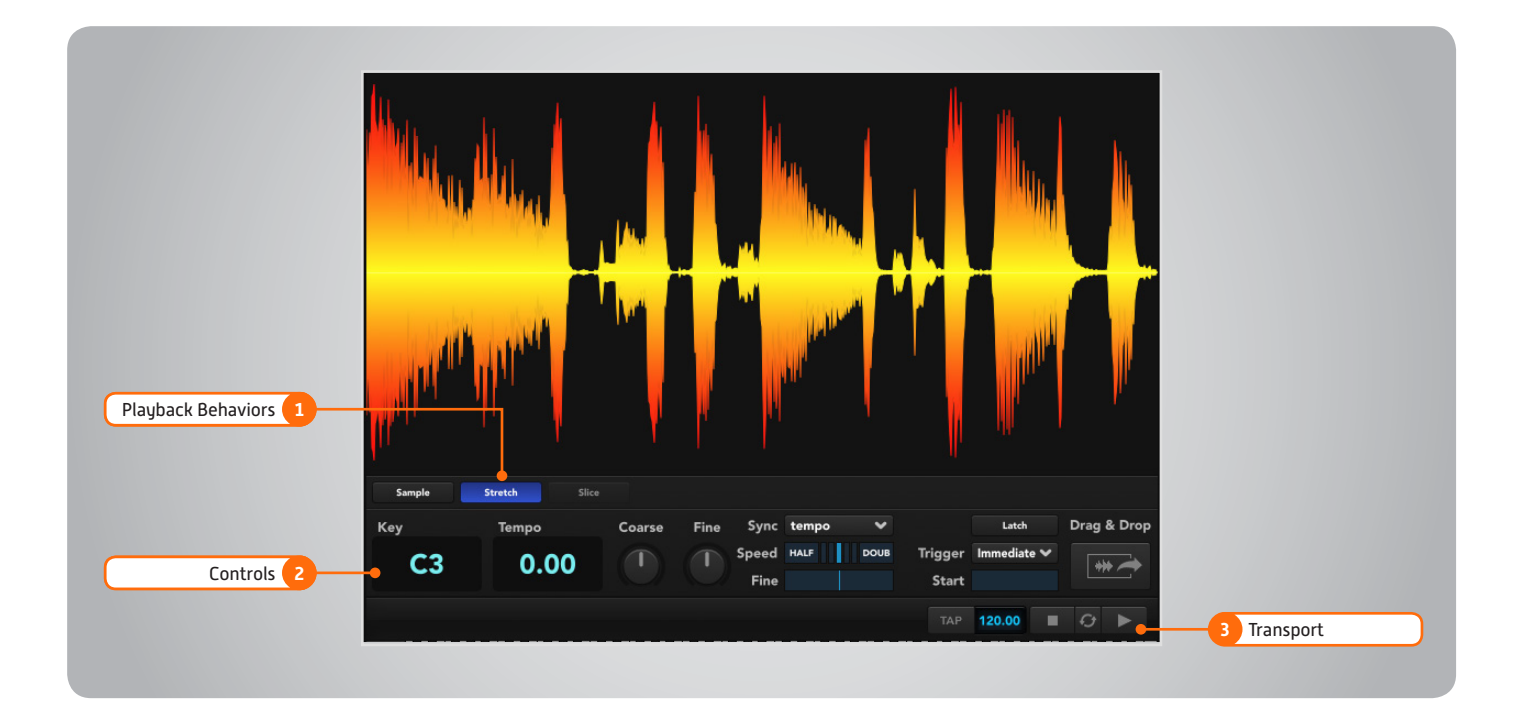

#### **1 Playback Behaviors**

#### **» Sample**

Loop/phrase plays like a regular sampler NOTE: Half/Double speed does not work in Sample mode

- **» Stretch**
- Default mode

Sample length is not pitch-dependent. Loop/phrase starts at the beginning of the loop/phrase

**» Slice**

pitch-shifts the sample when triggered above or below its root key, but keeps the speed of the sample constant. NOTE: Non-Sliced soundfiles cannot be switched

#### **2 Controls**

**» Key, Tempo**

Key displays the root key for the loop/ phrase, Tempo controls the loop's rate

- **» Coarse, Fine**  Adjust tuning in semitones or cents
- **» Sync**

Off: Loop/phrase does not sync to tempo Tempo: Follow Tempo, but not position Position: Tempo and position are followed. NOTE: Not available to phrases.

#### **» Speed**

Adjust speed in relation to Tempo and Sync settings, Double-click to reset, Half/Double: Slow to 1/2 or 1/4; Speed to 2x or 4x of the assigned tempo, Fine works similarly, but with any rate value

**» Latch**

The loop/phrase will play even after you release a controller key Stretch/Slice: it will repeat indefinitely Sample: it will play once, then stop NOTE: hit the same controller key again to silence the loop/phrase

**» Trigger**

Immediate: instantly triggers Next Beat: triggers on beat Next Bar: triggers at measure

**» Start**

- Define where the sample will begin within the soundfile
- **» Drag & Drop** Export raw wave, when Slice/Map is enabled exports MIDI map of sliced sample notes

#### **3 Transport**

Tempo editable via tap, click-drag, or manually entry via double-click, stop, sync-to-host, play

70 loops 28 loops 49 loops 53 loops 31 loops 71 loops 67 loops 123 loops 114 loops

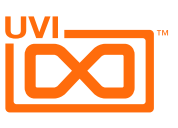

### <span id="page-7-0"></span>Content

#### **SLICED UVI LOOPS (778)**

#### **Drums**

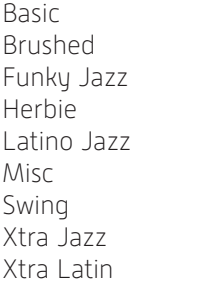

#### **Double Bass**

Funk 6 loops Latino 17 loops Swing 46 loops

#### **Jazz Electric Guitar**

Funk 19 loops Latino 28 loops Swing 56 loops

#### **SOUNDS & PHRASES (1565)**

#### **Drum Elements (BD, SD, HH & co)**

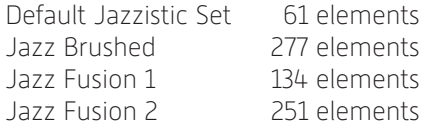

#### **Drumloops**

Basic 70 phrases Brush 22 phrases Funky Jazz 36 phrases Herbie 36 phrases Latino Jazz 27 phrases Misc 65 phrases Swing 45 phrases XTra Fills 84 phrases XTra Jazz 127 phrases XTra Latin 61 phrases

#### **Double Bass Phrases**

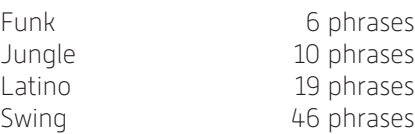

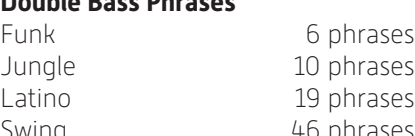

#### **Jazz Electric Guitar Phrases**

Funk 30 phrases Jungle 12 phrases Latino 54 phrases Swing 92 phrases

#### **UVI PRESETS**

#### **Drumkits**

Default Jazzistic Kit 1 Default Jazzistic Kit 2 Jazz Brushed Kit 1 Jazz Brushed Kit 2 Jazz Brushed Menu BD SD Jazz Brushed Menu HH Cymbals Jazz Brushed Menu Toms Jazz Fusion Kit 1 Jazz Fusion Kit 2

#### **Jazz Double Bass**

Jazzistic Double Bass Xtra Double Bass Xtra Hybrid Ac Bass

#### **Jazz Electric Guitar**

Jazzistic Guitar 1 Jazzistic Guitar 2 Jazzistic Guitar 3 Jazzistic Guitar 4 Jazzistic Guitar Chords

#### **Classic Electric Organ**

#### **Electric Piano**

EP MkI Light 1 EP MkI Light 2 EP MkI Light Tortured EP MkI Light Tremolo

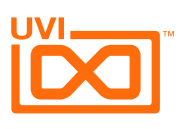

#### <span id="page-8-0"></span>Links

### UVI

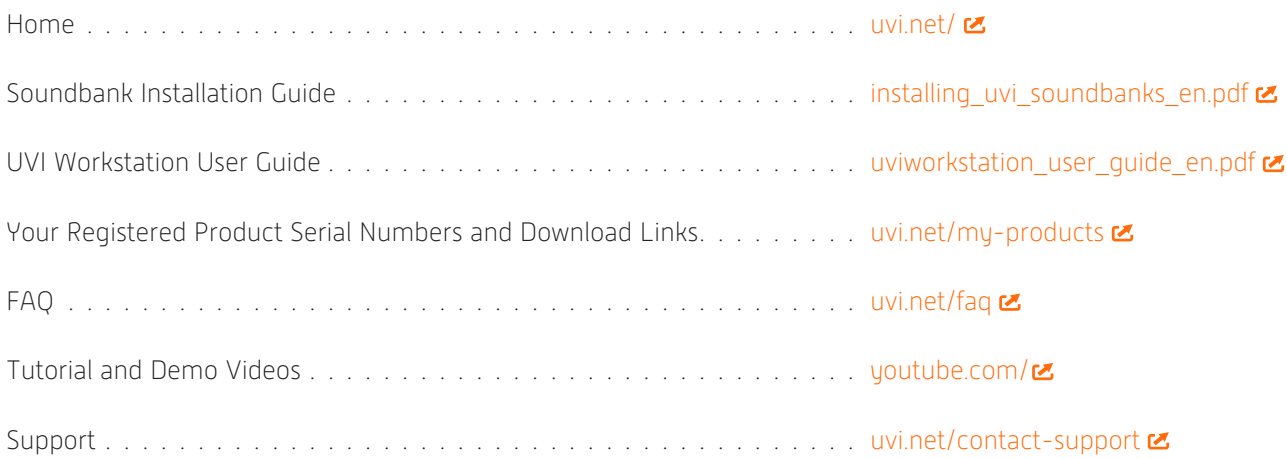

### iLok

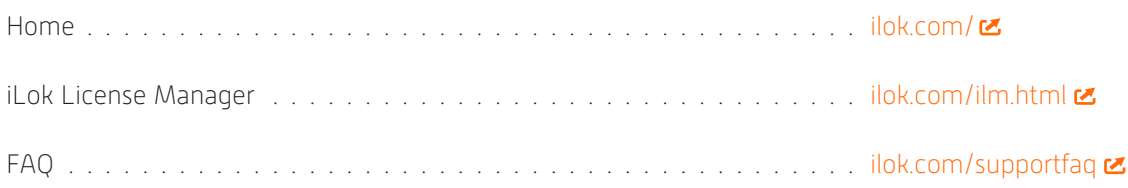

### <span id="page-9-0"></span>Credits and Thanks

#### **Produced by UVI**

#### **Recording / Editing / Sound Design**

Damien Vallet Kevin Guilhaumou Alain J Etchart

#### **Software**

Olivier Tristan Remy Muller

#### **Graphic Design**

Anthony Hak Nathaniel Reeves

#### **Documents**

Nathaniel Reeves Kai Tomita

#### **Special Thanks**

Drums by Jean Christophe Calvet / www.myspace.com/jeanchristophecalvet Jazz Guitar by Pierre Yves Lamy / www.myspace.com/pierreyveslamy Double Bass by Olivier Gatto / www.myspace.com/oliviergatto Additionnal programming and content by Arnaud Sicard @ AcousticsampleS

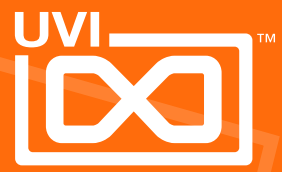

UVI.NET